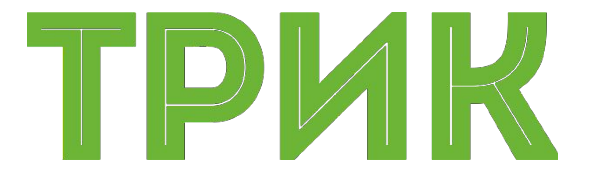

### **Лабиринт. Подпрограммы**

#### Широколобов И. Ю.

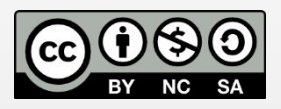

Эти материалы распространяются по лицензии Creative Commons «Attribution-NonCommercial-ShareAlike» («Атрибуция — Некоммерческое использование — На тех же условиях») 3.0 Непортированная. Чтобы ознакомиться с экземпляром этой лицензии, посетите <u>http://creativecommons.org/licenses/by-nc-sa/3.0/</u> или отправьте письмо на адрес Creative Commons: 444 Castro Street, Suite 900, Mountain View, California, 94041, USA

#### **Санкт-Петербург, 2015**

**Задача:** есть лабиринт, известна карта с точкой заброса робота и конечной точкой. Необходимо запрограммировать робота на перемещение в конечную точку

Нарисуйте лабиринт в 2D модели. Включите сетку, чтобы рисовать стены под прямым углом. Размер сетки минимальный

Характеристики лабиринта:

- Лабиринт не должен иметь замкнутых пространств
- Одно поле лабиринта 2 на 3 клетки
- Высота лабиринта 4 поля
- Ширина лабиринта 5 полей
- Старт отмечен синим маркером
- Финиш отмечен красным маркером

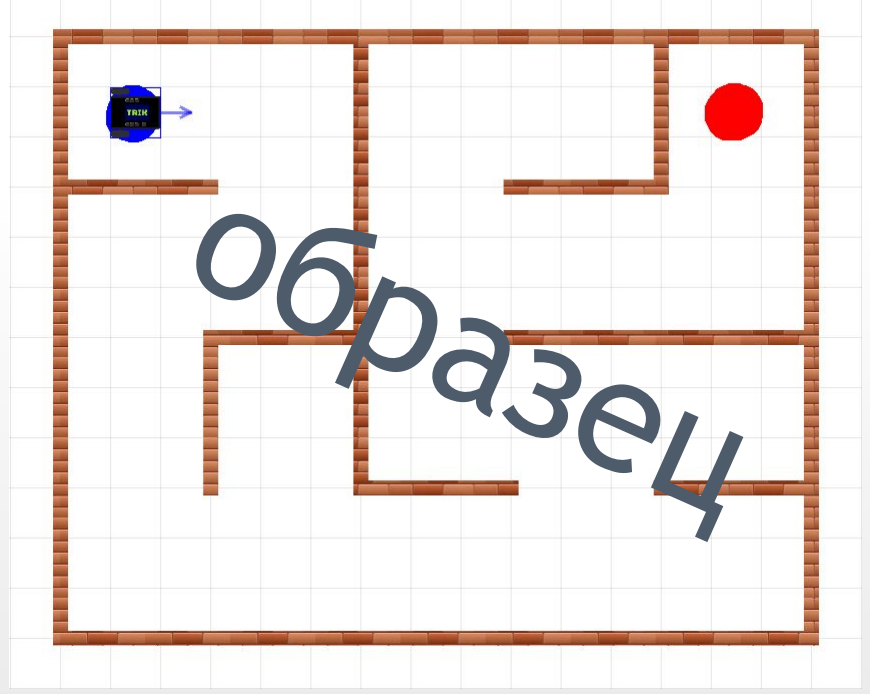

Декомпозици <mark>• в завет в задачение</mark> а элементарные

Порты: 3, 4 Задержка (мс): 700 Порты: 3

P

Вперед

**Налево** 

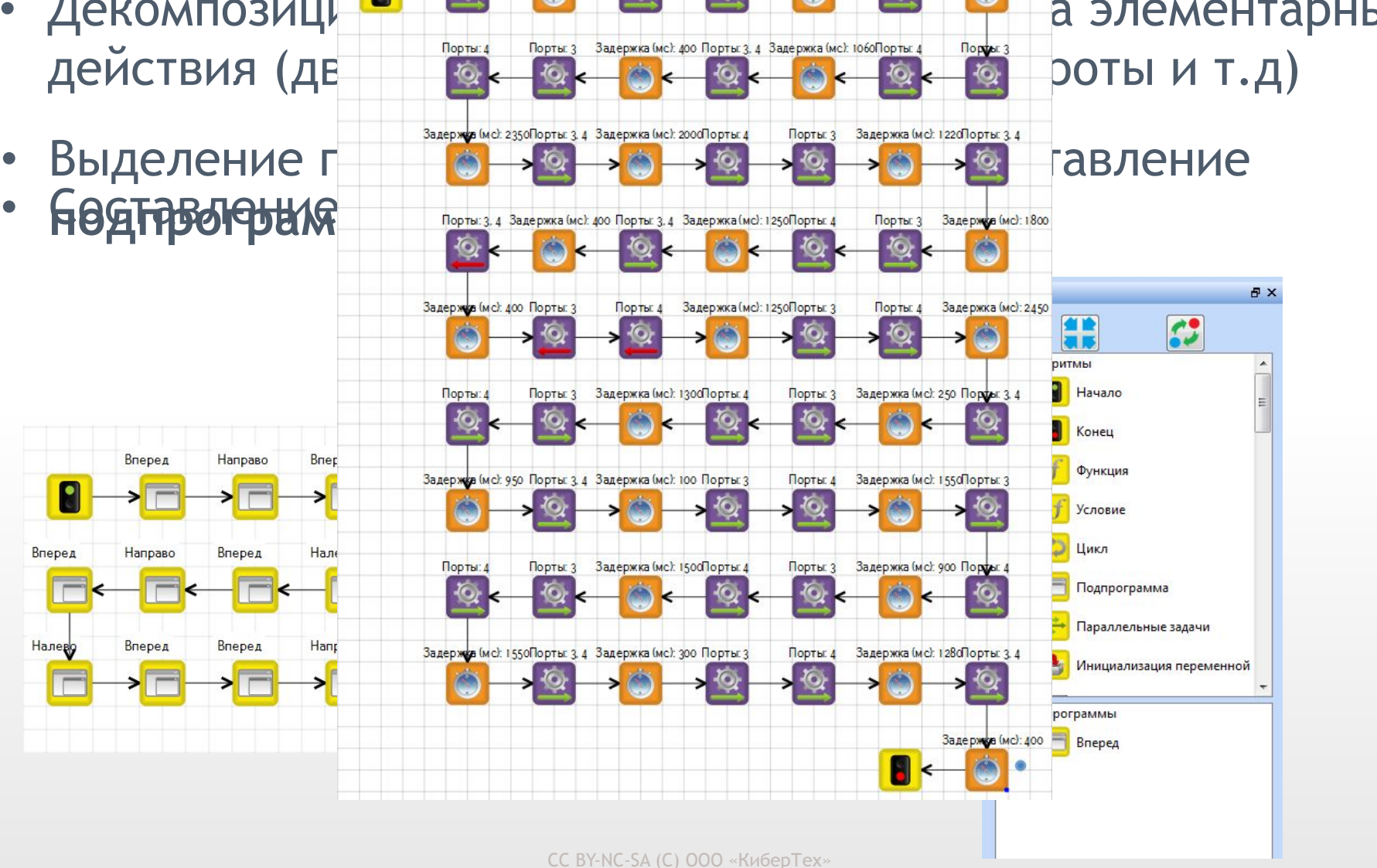

Порты 4

Задержка (мс): 1260Порты: 3, 4 Задержка (мс): 750

 <sup>2015</sup>

#### Вытащите первый блок «Подпрограмма» на сцену

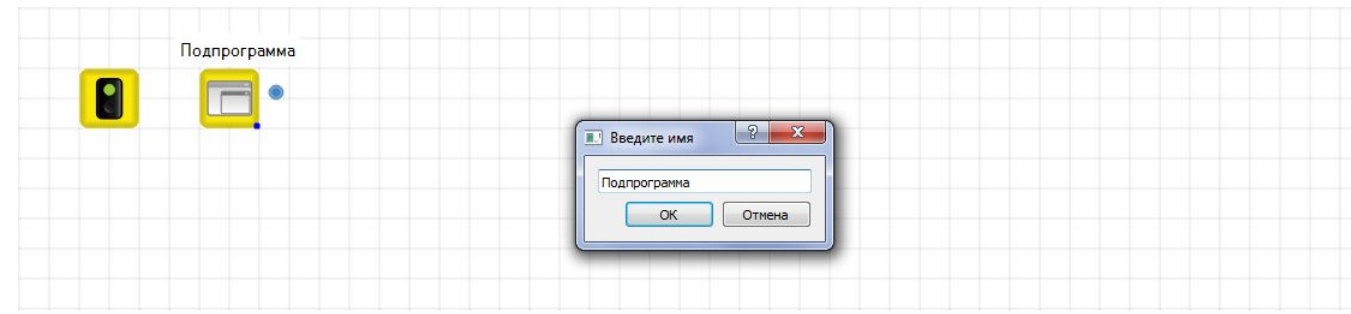

Назовите её «Вперед». Блок подпрограммы появится в палитре

Двойным щелчком по подпрограмме перейдем к диаграмме её алгоритма

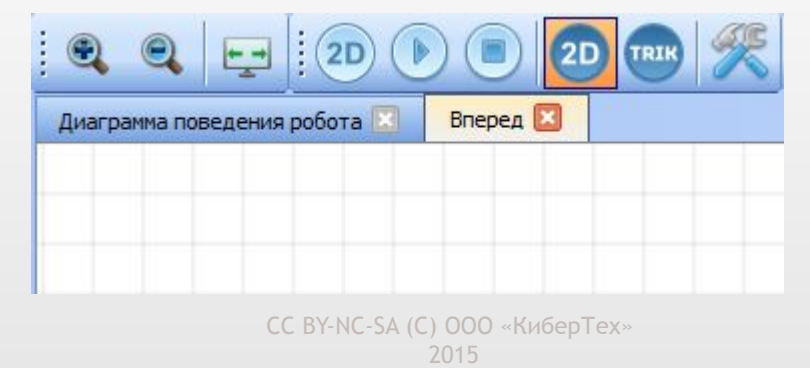

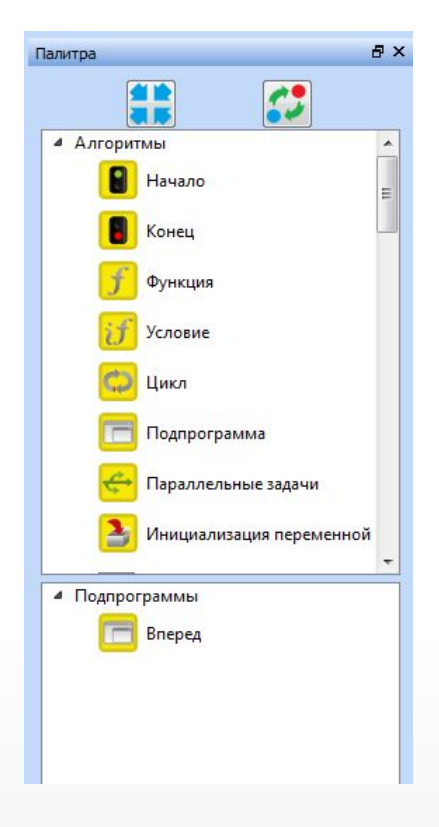

#### Поле лабиринта в 2D модели 3 на 3 клетки.

Составьте алгоритм для движения вперед из поля в поле

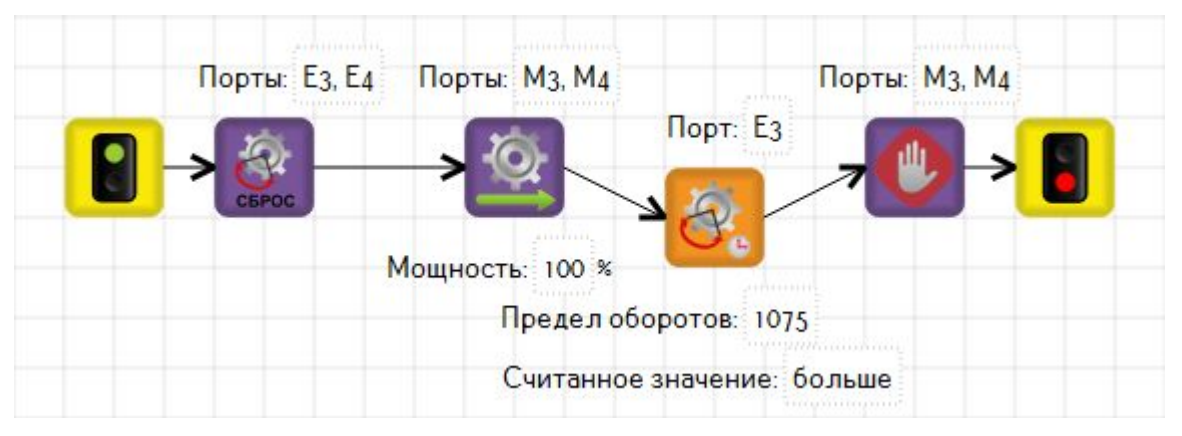

У подпрограммы есть своя собственная 2D модель. Чтобы её открыть нужно находится на вкладке подпрограммы

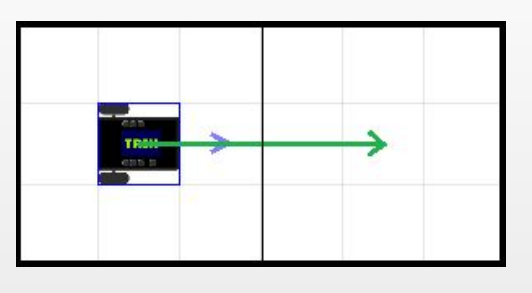

Вернитесь на вкладку основной программы

Следующий элемент движения – поворот направо. Создайте новую подпрограмму «Направо»

Разница в выполнение этого действия зависит от модели тележки (ведущие колеса спереди или сзади)

Алгоритм:

- 1. подъехать вперед (чтобы колеса оказались на центре клетки)
- 2. повернуть направо на месте
- 3. отъехать назад

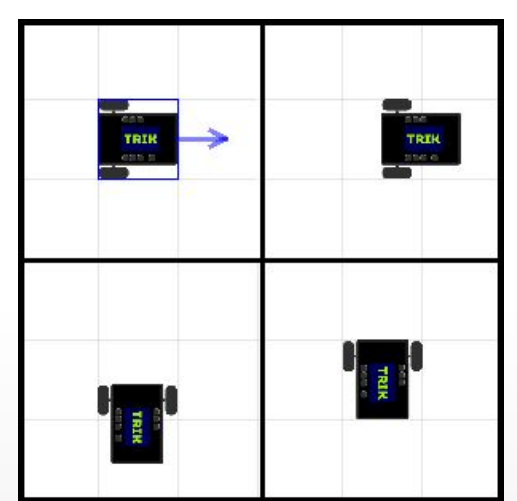

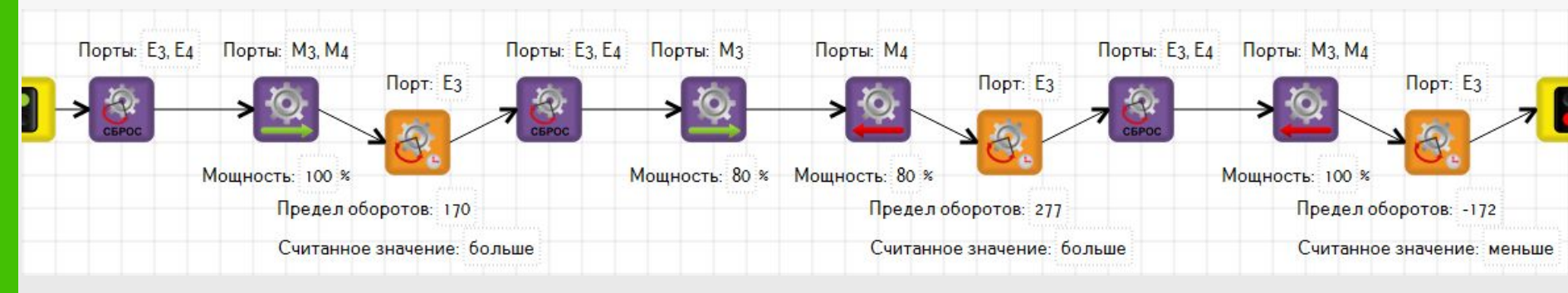

CC BY-NC-SA (C) ООО «КиберТех»

Аналогично составляется алгоритм для поворота налево

Осталось с помощью подпрограмм построить движение в конечную точку

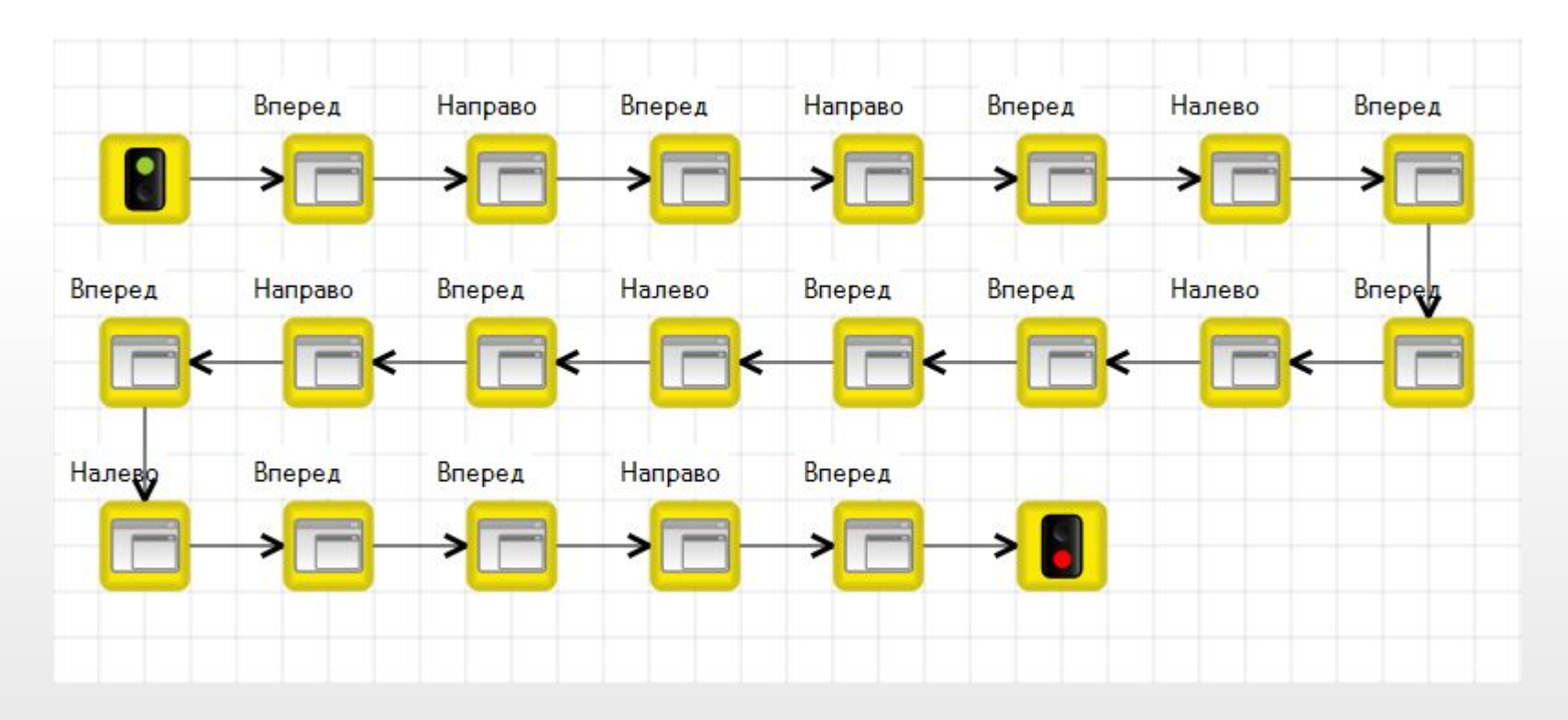

# **Правило правой руки**

**Задача:** есть лабиринт с единственным выходом; необходимо выйти из него используя правило правой руки; **Робот:** базовая тележка с двумя датчиками расстояния

Нарисуйте лабиринт в 2D модели аналогичный предыдущей задачи, но с одним выходом

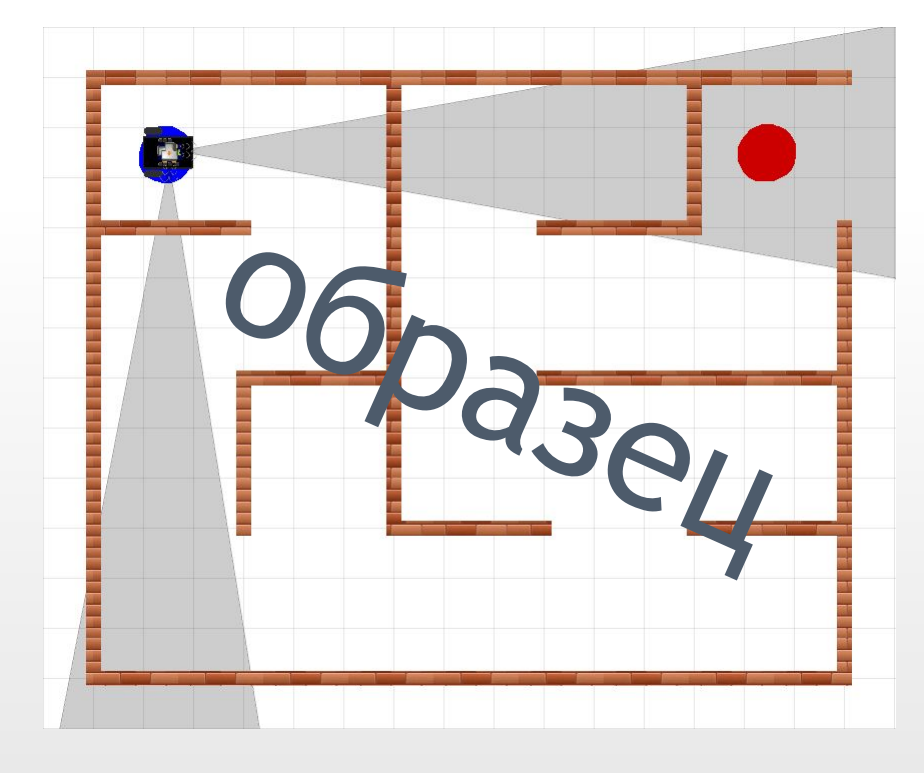

## **Правило правой руки**

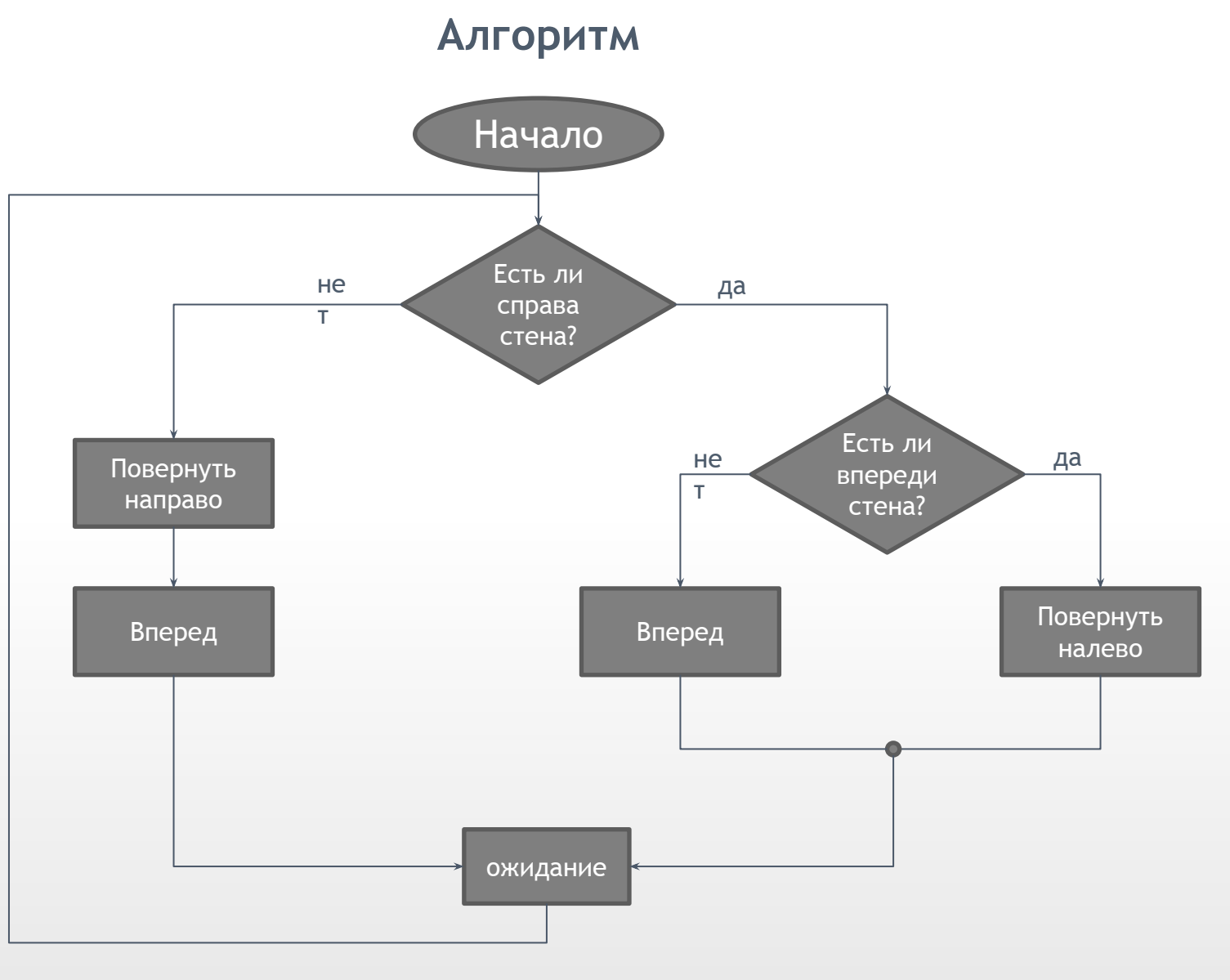

# **Правило правой руки**

#### **Алгоритм в ТРИК Студии**

Потребуется подключить два ИК датчика

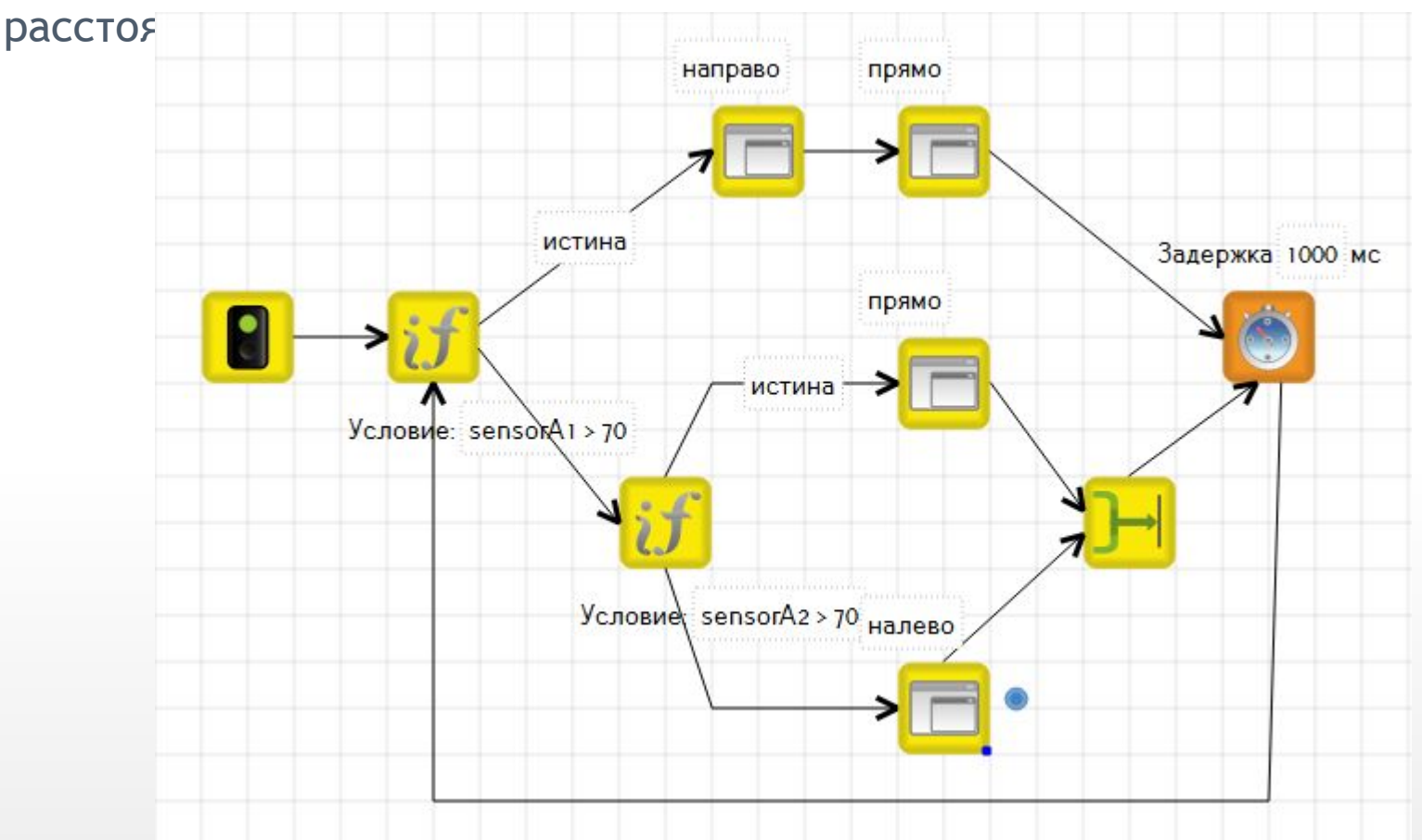

Связующим блоком «условия» служит «нулевой таймер»

Следует останавливать моторы в конце каждой подпрограммы

# **Задача**

**Задача для самостоятельного решения:** реализуйте разгон в течение 3х секунд и торможение в течение 2ух. Каждое действия оформите в виде подпрограмм

**Задача для самостоятельного решения:** реализуйте движение по «бублику» с разгоном и торможением в 2D модели и на реальном роботе; используйте ИК датчик

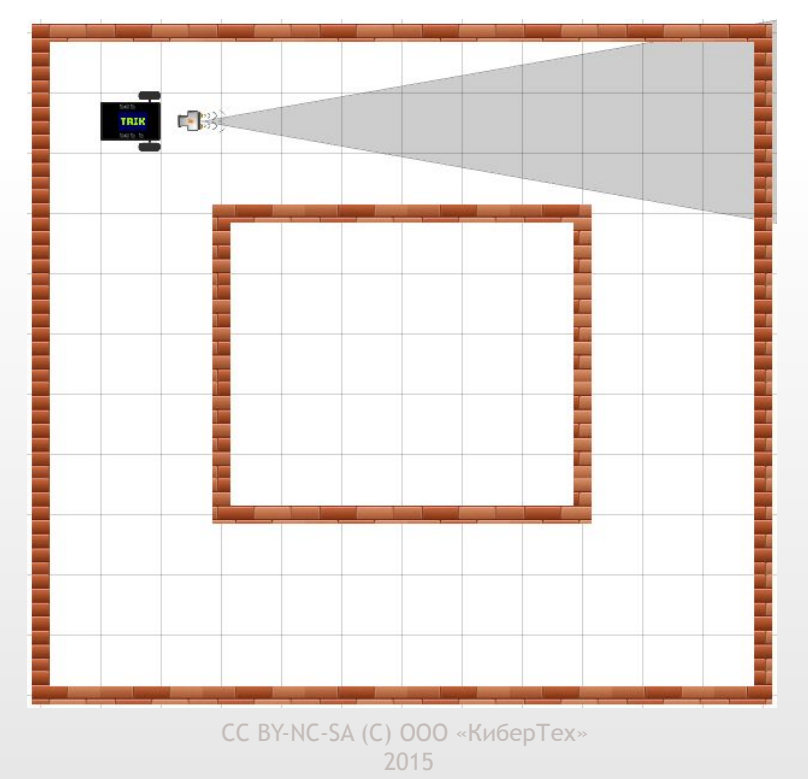

### **Тайм-модель и энкодерная модель**

#### **Тайм-модель** – модель с движением по

#### таймеру

#### минус: сильно зависит от заряда

#### батареи

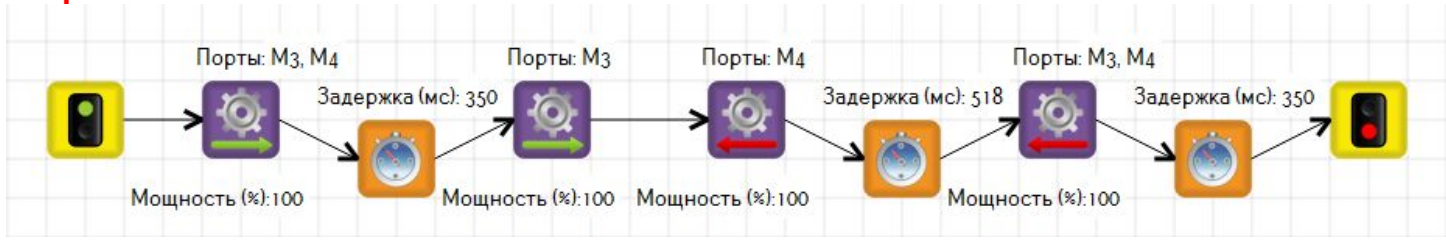

#### **Энкодерная модель (правильная)** – модель с движением по

#### энкодерам **Энкодер** – датчик угла

#### поворота

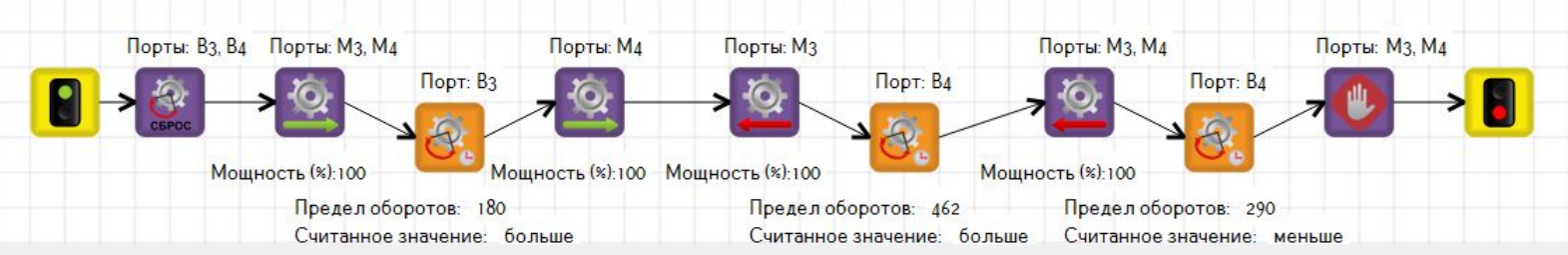

2015

CC BY-NC-SA (C) ООО «КиберТех» *Важно: нужно сбрасывать энкодеры перед подсчетом.*